# **BAB IV HASIL DAN PEMBAHASAN**

#### **4.1 Implementasi Aplikasi**

Tahap ini berisi hasil dari analisis dan perancangan yang telah dibahas pada bab sebelumnya, dan untuk mengetahui apakah Aplikasi yang dibangun dapat memenuhi kebutuhan pengguna dan dapat berjalan dengan baik serta dapat menghasilkan output sesuai dengan tujuan yang di inginkan oleh pengguna.

#### **4.2 Hasil** *Interface* **Aplikasi**

Berikut tampilan *interface* dari *Augmented Reality* Menggunakan aplikasi yang telah dibangun:

#### **4.2.1 Tampilan** *Interface* **Halaman Splash Screen**

Berikut adalah tampilan halaman *splash screen* pada aplikasi *Augmented Reality* setelah di implementasikan. dapat dilihat pada gambar 4.1.

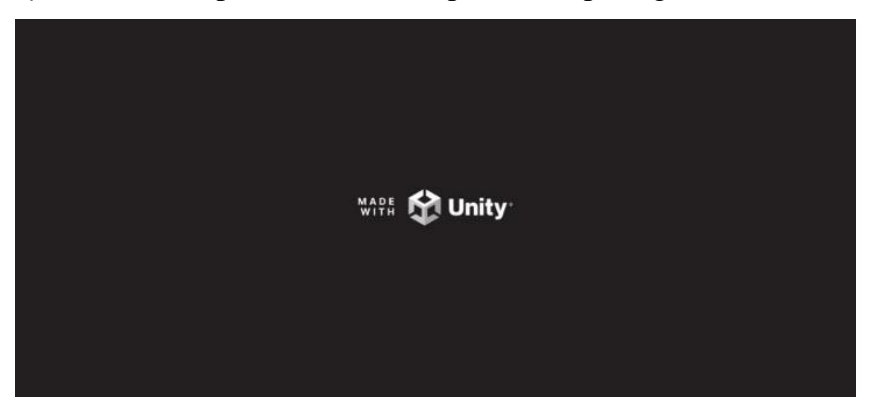

Gambar 4. 1 Halaman Splash Screen

#### **4.2.2 Tampilan Rancangan** *Interface* **Menu Utama**

Berikut adalah rancangan *interface* menu utama aplikasi setelah di implementasikan pada *Uniry 3D*, gambar rancangan *interface* menu utama dapat dilihat pada gambar 4.2.

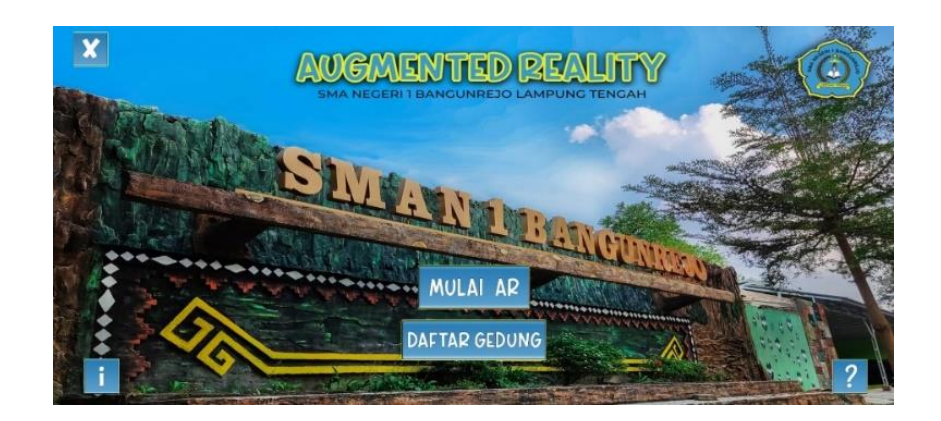

Gambar 4. 2 Menu Utama

# **4.2.3 Tampilan Menu MULAI AR**

Berikut adalah tampilan menu MULAI AR aplikasi setelah diimplementasikan, dapat dilihat pada gambar 4.3.

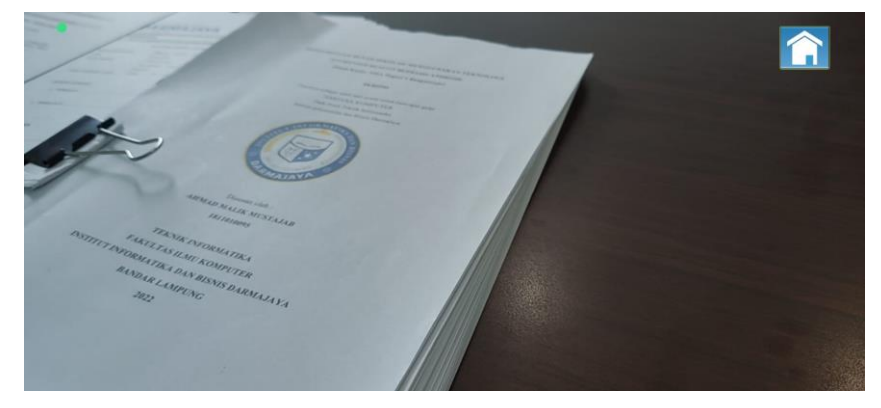

Gambar 4. 3 Menu MULAI AR

# **4.2.4 Tampilan Rancangan** *Interface* **Menu Bantuan**

Berikut adalah tampilan menu bantuan aplikasi setelah di implementasikan, dapat dilihat pada gambar 4.4.

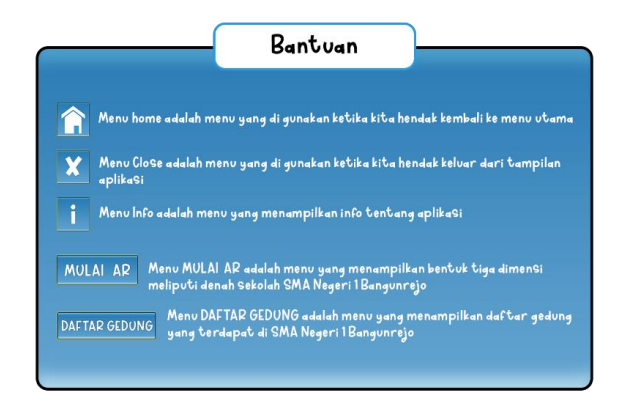

Gambar 4. 4 Menu Bantuan

#### **4.2.5** Tampilan Rancangan *Interface* **Menu info**

Berikut adalah tampilan menu info aplikasi setelah di implementasikan, dapat dilihat pada gambar 4.5.

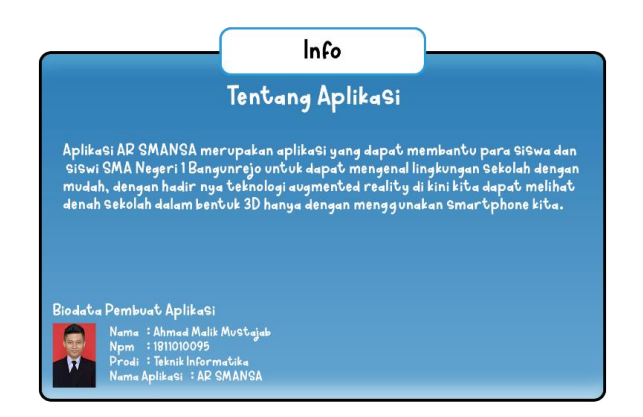

Gambar 4. 5 Menu Info

# **Tampilan Rancangan Daftar Gedung**

Berikut adalah tampilan menu daftar gedung setelah di implementasikan, dapat dilihat pada gambar 4.6.

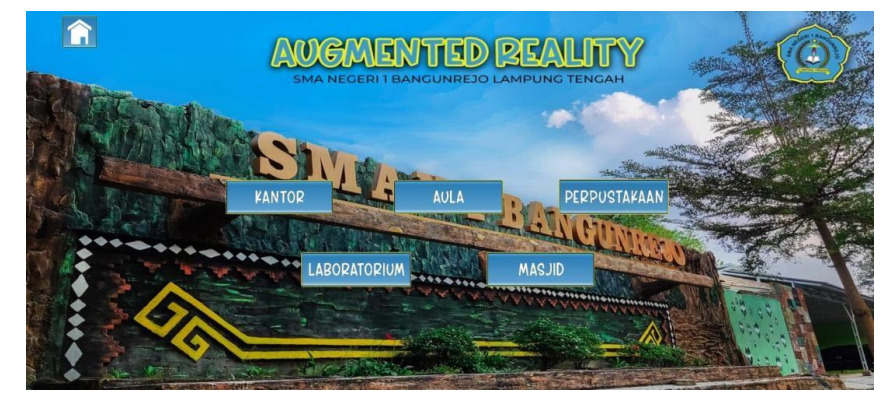

Gambar 4. 6 Daftar Gedung

#### **4.3 Hasil** *Tracking Marker* **Aplikasi**

Hasil *tracking Marker* aplikasi merupakan proses pencocokan aplikasi *Augmented Reality* kepada *Marker* sehingga dapat menampilkan objek 3 dimensi pada layer *handphone*. Berikut adalah hasil *traking Marker* yang telah di masukan ke dalam database Vuforia:

#### **4.3.1 Tampilan** *Marker* **Denah Sekolah**

Berikut adalah tampilan *Marker* denah sekolah yang menampilkan keseluruhan objek 3 dimensi yang telah di implementasikan, hasil *tracking*  dapat dilihat pada gambar 4.7.

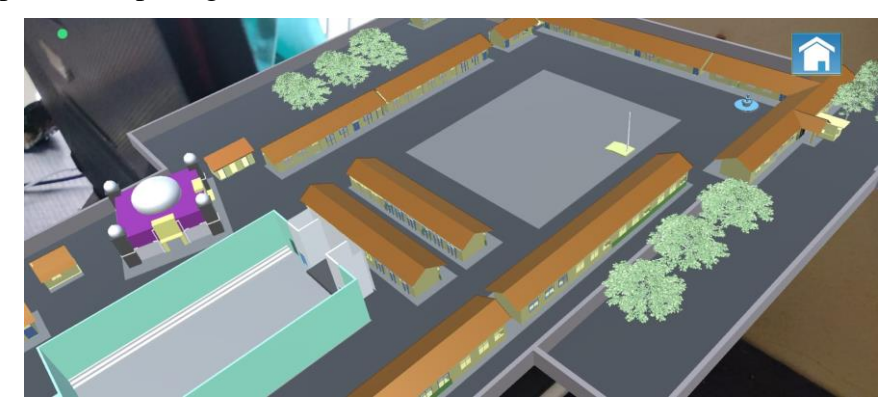

Gambar 4. 7 *Marker* Denah Sekolah

# **4.3.2 Tampilan** *Marker* **Kantor**

Berikut adalah tampilan *Marker* kantor yang menampilkan objek gedung kantor 3 dimensi yang telah di implementasikan, hasil *tracking* dapat dilihat pada gambar 4.8.

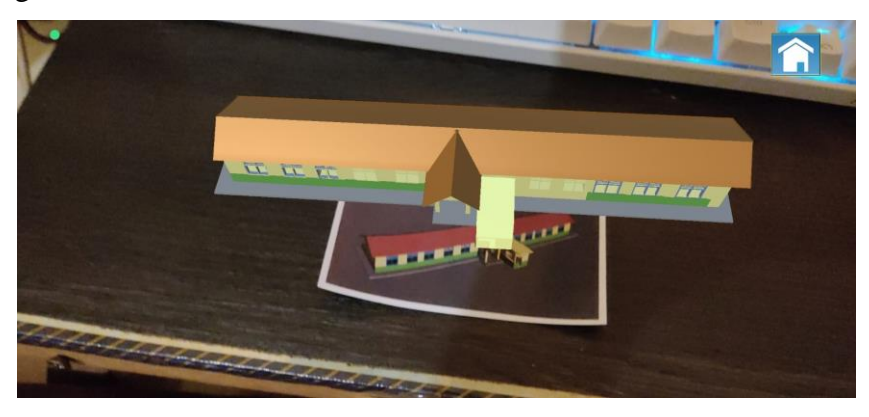

Gambar 4. 8 *Marker* Kantor

#### **4.3.3 Tampilan** *Marker* **Aula**

Berikut adalah tampilan *Marker* kantor yang menampilkan objek Aula 3 dimensi yang telah di implementasikan, hasil *tracking* dapat dilihat pada gambar 4.9.

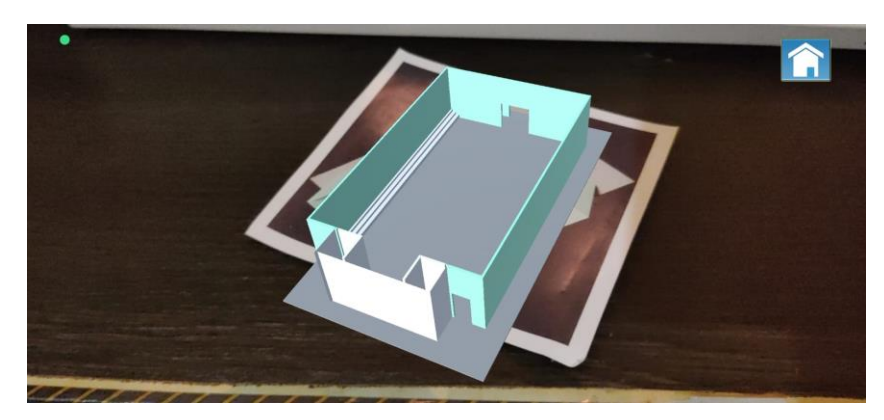

Gambar 4. 9 *Marker* Aula

#### **4.3.4 Tampilan** *Marker* **Laboratorium**

Berikut adalah tampilan *Marker* kantor yang menampilkan Laboratorium 3 dimensi yang telah di implementasikan, hasil *tracking* dapat dilihat pada gambar 4.10.

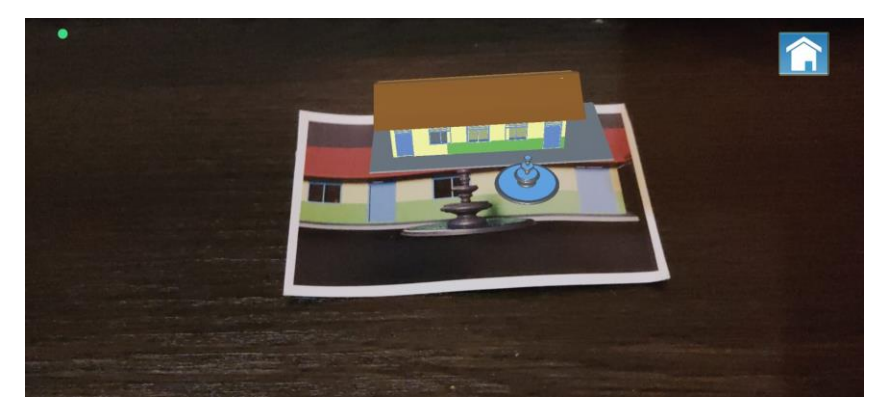

Gambar 4. 10 Tampilan *Marker* Laboratorium

# **4.3.5 Tampilan** *Marker* **Perpustakaan**

Berikut adalah tampilan *Marker* kantor yang menampilkan objek Perpustakaan 3 dimensi yang telah di implementasikan, hasil *tracking* dapat dilihat pada gambar 4.11.

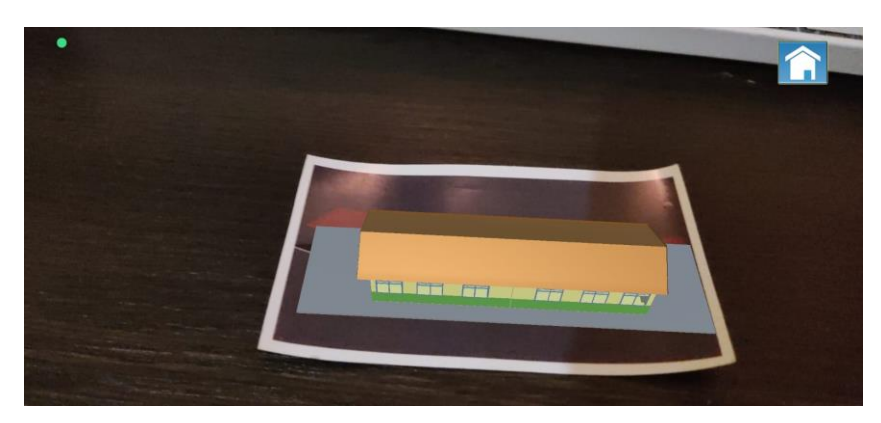

Gambar 4. 11 Tampilan *Marker* Perpustakaan

# **4.3.6 Tampilan Marker Masjid**

Berikut adalah tampilan *Marker* kantor yang menampilkan Masjid 3 dimensi yang telah di implementasikan, hasil *tracking* dapat dilihat pada gambar 4.12.

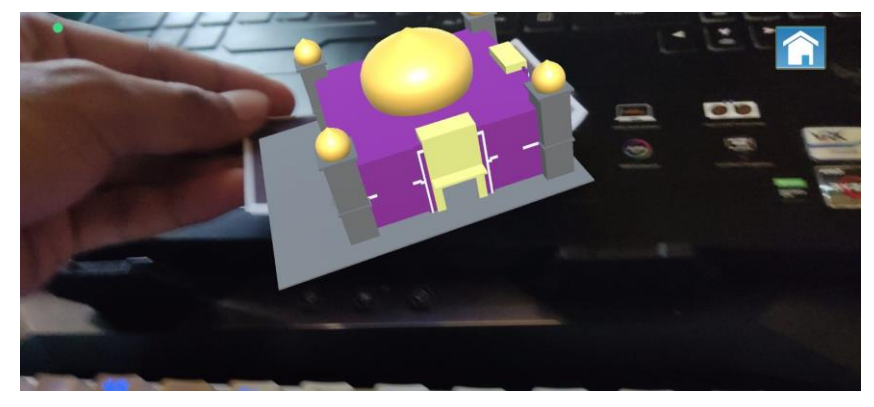

Gambar 4. 12 Tampilan *Marker* Masjid

# **4.4 Pembahasan Hasil Pengujian Aplikasi**

Hasil pengujian (*testing*) aplikasi yang telah dibuat menggunakan *Black box testing*. Pengujian ini dimaksudkan untuk mengevalusi hasil. *Black box testing* sendiri memiliki 5 komponen pengujian yaitu uji *interface*, uji fungsi menu dan tombol, uji kinerja loading dan tingkah laku, dan uji inisiasi dan terminasi. Berikut adalah daftar sepsifikasi perangkat yang digunakan sebagai pengujian aplikasi *augmented rality* ditampilkan pada tabel 4.1.

|                    | Device 1          | Device 2          | Device 3            |
|--------------------|-------------------|-------------------|---------------------|
|                    | <i>Processor:</i> | <i>Processor:</i> | <i>Processor:</i>   |
|                    | Qualcomm          | Qualcomm          | Qualcomm            |
|                    | Snapdragon 870    | Snapdragon 860    | Snapdragon 720G     |
| <b>Spesifikasi</b> | 5G                | RAM: 8 GB         | RAM: 8 GB           |
|                    | RAM: 8 GB         | OS Android: 11,   | OS Android: 10      |
|                    | OS Android: 12,   | Layar: 6.67       | Layar: $6.44$ inch, |
|                    | Layar: 6.67 inch, | inch, Camera      | Camera 64MP         |
|                    | Camera 48MP       | 48MP              |                     |

Tabel 4. 1 spesifikasi perangkat untuk menguji aplikasi

#### **4.4.1 Hasil Pengujian Fungsi Kerja Loading**

Pengujian ini dilakukan saat aplikasi mulai dijalankan sampai menampilkan halaman pada android yang dipakai dalam pengujian. Berikut hasil perbedaan waktu *loading* di tampilkan pada tabel 4.2.

Tabel 4. 2 hasil perbedaan loading

| <b>Proses</b>               | <b>Waktu Loading</b><br>(Detik) |          |          |
|-----------------------------|---------------------------------|----------|----------|
|                             | Device 1                        | Device 2 | Device 3 |
| Loading membuka<br>aplikasi | 1,0                             | 1,0      | 1,5      |

#### **4.4.2 Pembahasan Pengujian** *Interface*

Hasil pengujian menggunakan metode *Black Box testing*. *Black box testing* terdiri dari 5 komponen yaitu uji fungsi menu dan tombol, uji *interface*, uji kinerja loading dan tingkah laku, uji struktur dan *database*, dan uji inisiasi dan terminasi. Pengujian Aplikasi *Augmented Reality* yang di lakukan di SMA Negeri 1 Bangunrejo Berbasis *Mobile* dilakukan dengan 3 perangkat yang spesifikasi dan ukuran layar berbeda. Berikut adalah hasil pengujian *interface* yang telah dilakukan di tampilkan pada tabel 4.3.

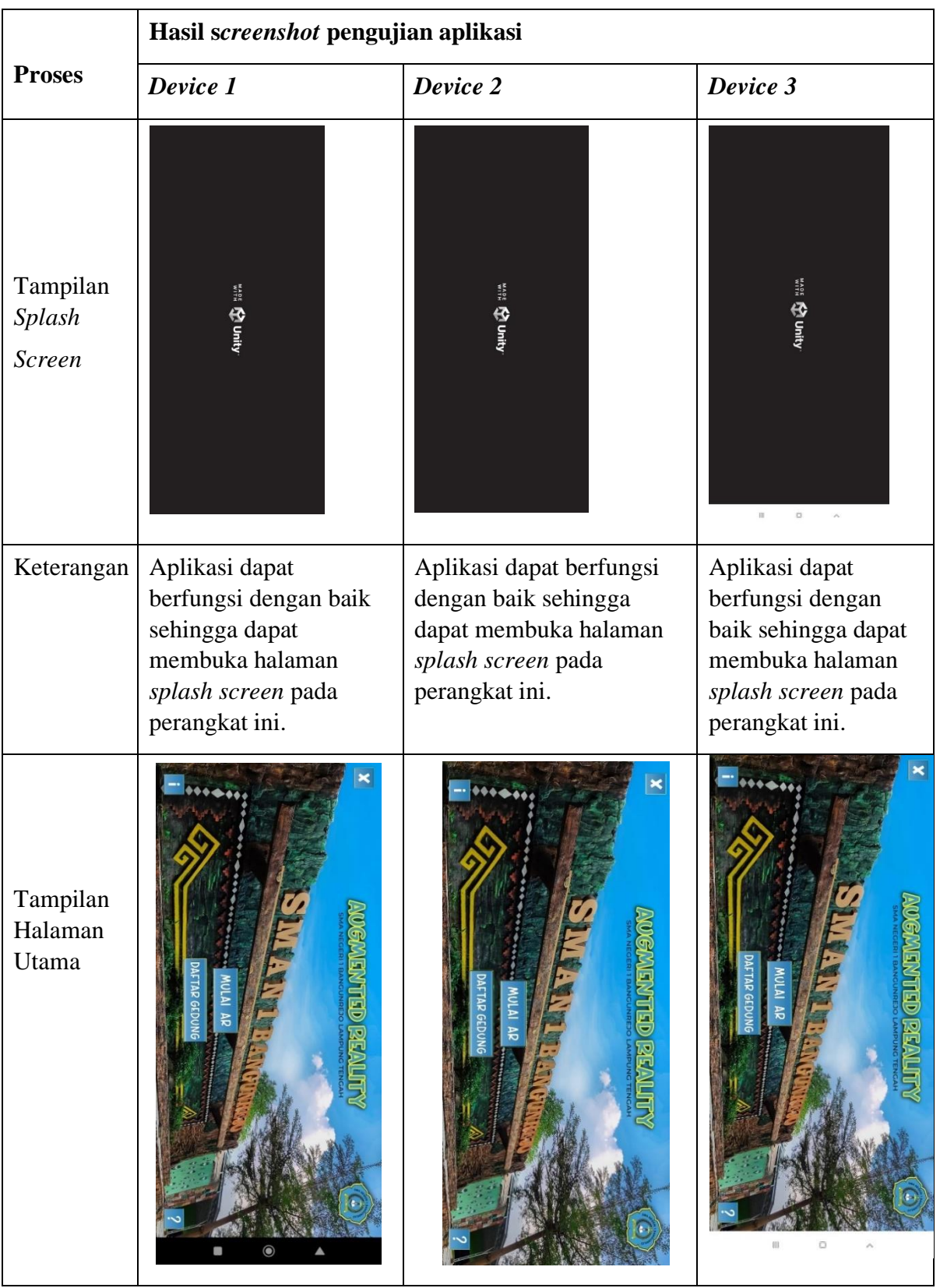

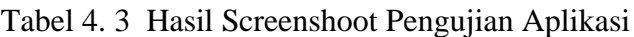

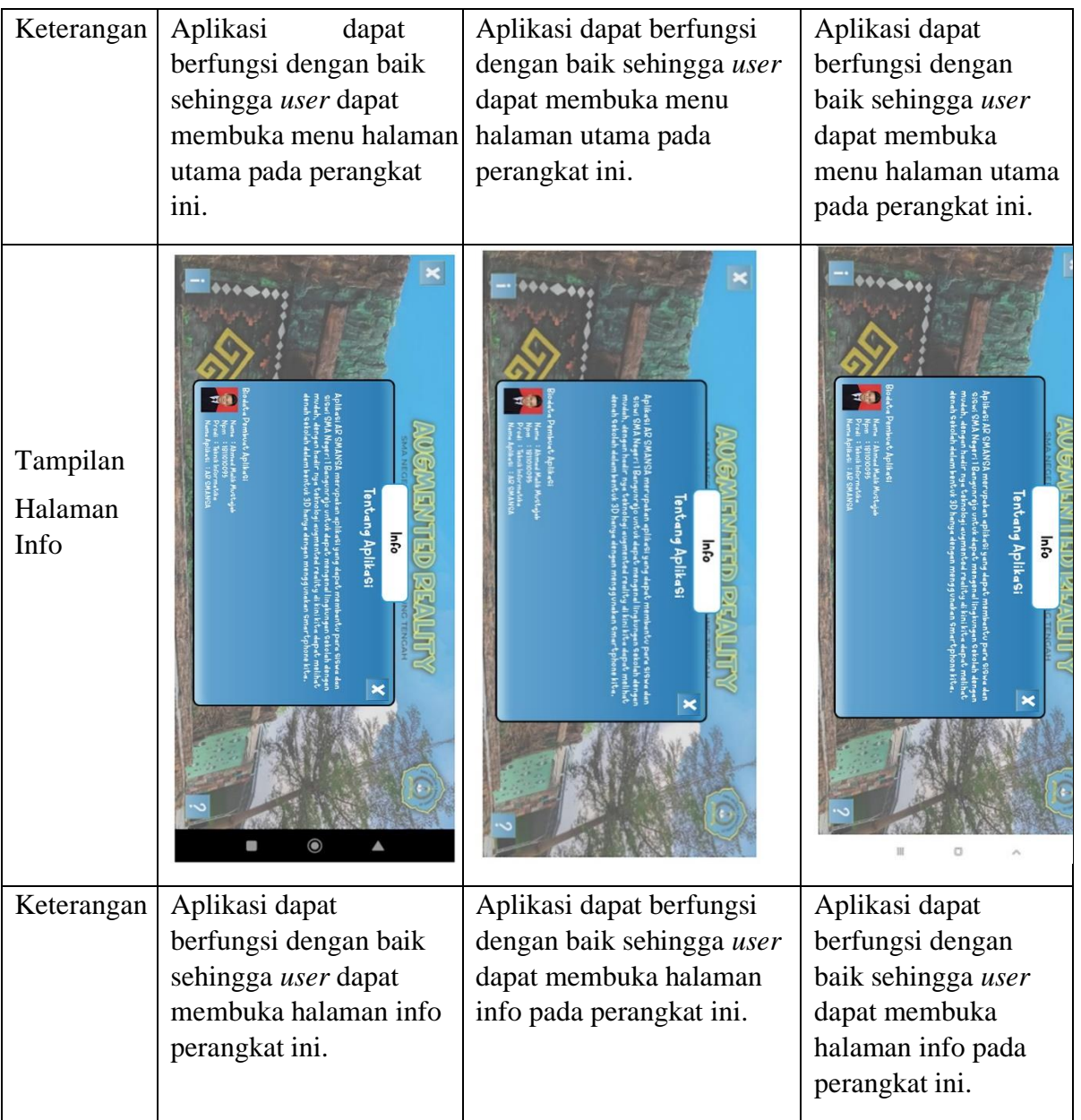

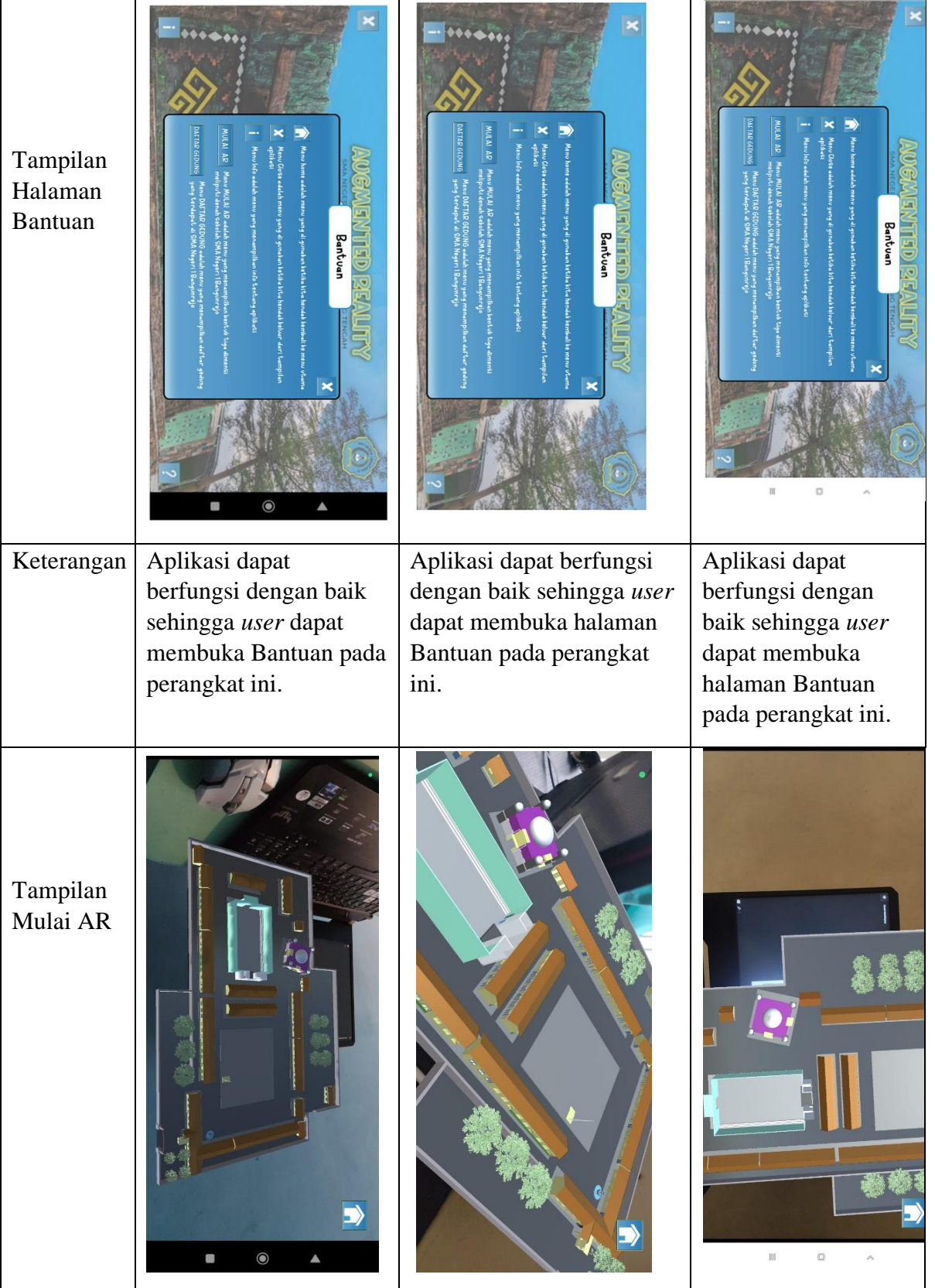

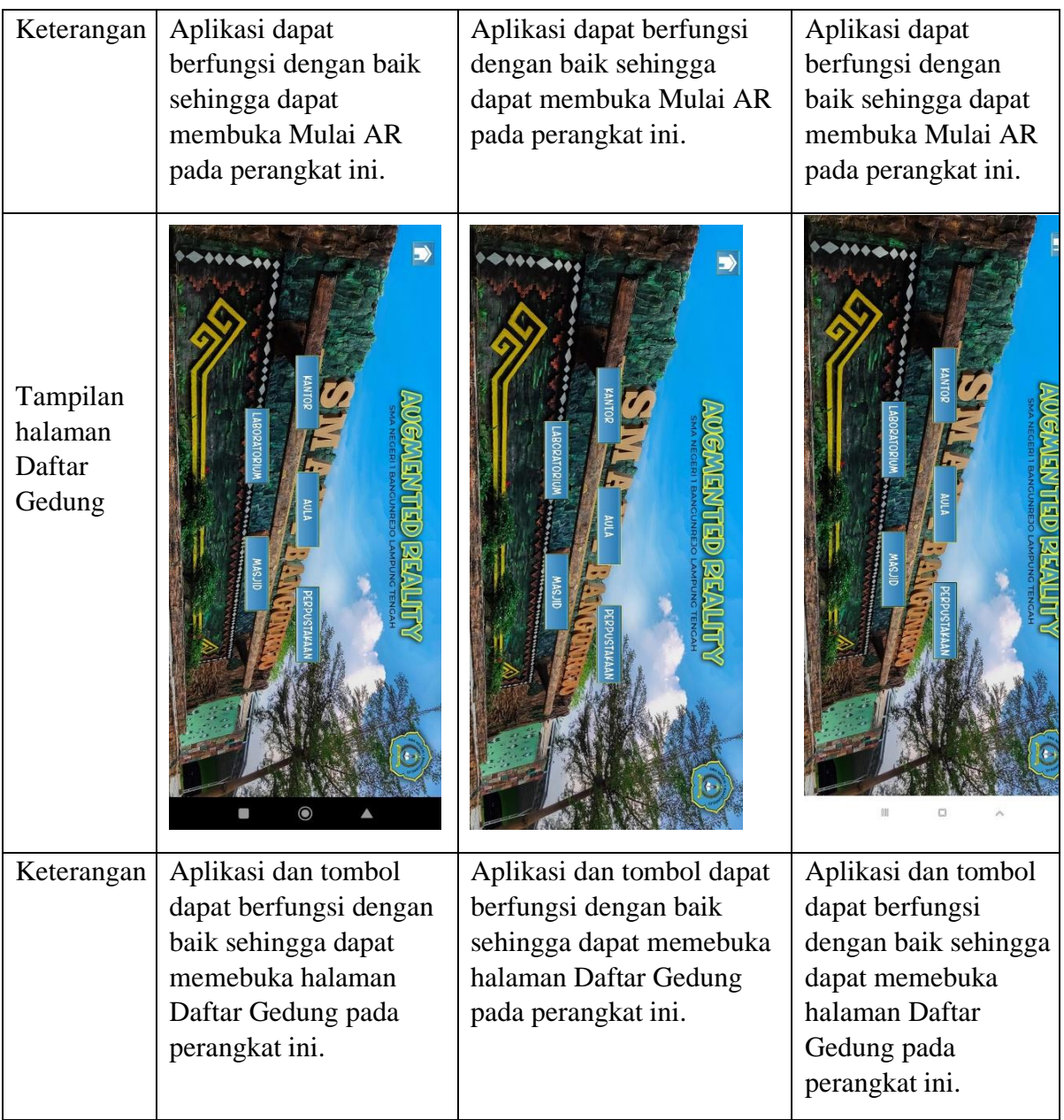

# **4.5 Pembahasan**

Aplikasi Implemetasi Denah Sekolah Menggunakan *Augmented Reality* Berbasis *Mobile* ini dirancang menggunakan metode pengembangan *scrum* sebagai alur pelaksanaanya dan dibangun menggunakan bahasa pemograman *C#* dengan menggunakan perangkat lunak *unity 3D*. Aplikasi ini dijalankan pada perangkat *Android* dan dioperasikan secara *offline*. Aplikasi ini digunakan untuk membantu siswa mengenal denah sekolah. Setelah tahap pembuatan aplikasi selesai tahap selanjutnya yaitu tahap build aplikasi menjadi aplikasi

berformat .apk untuk selanjutnya di instal di perangkat *android*.

Aplikasi yang dibuat tidak lepas dari kelebihan dan kekurangan. Adapun kelebihan Aplikasi *Augmented Reality* SMANSA adalah sebagai berikut:

- 1. Aplikasi ini dapat memudahkan siswa untuk mengenal denah sekolah dalam bentuk 3D.
- 2. Aplikasi ini dapat di akses secara *offline* sehingga tidak membutuhkan data internet untuk memnjalankannya.
- 3. Aplikasi ini memudahkan pihak sekolah untuk mensosialisasikan lingkungan sekolah pada saat acara tertentu seperti MOS.
- 4. Aplikasi ini mudah diakses karena berbasis *mobile.*
- 5. Aplikasi ini memiliki spesifikasi Android minimum untuk mengistalnya yaitu versi *Android* versi 6.0 *Marshmallow*, sehingga tidak memerlukan android versi tinggi untuk menjalankannya.

Adapun kekurangan Aplikasi *Augmented Reality* SMANSA adalah sebagai berikut:

- 1. Objek 3 Dimensi pada aplikasi ini tergolong sederhana.
- 2. *Marker* yang di gunakan berkualitas rendah sehingga dapat terjadi *flicking*  pada objek 3D yang di tampilkan.
- 3. Aplikasi ini tidak dapat melakukan pertukaran data secara *online.*